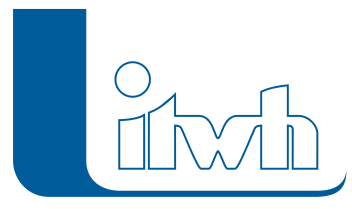

## **Neuer Patch: GIPS 7.6**

## $\pmb{\times}$

Mit diesem Patch können Sie die Version GIPS 7.6 aktualisieren.

Die Beschreibung der neuen Funktionen und die Fehlerbehebungshistorie finden Sie im [Changelog.](http://itwh.de/de/changelogs/gips-gips-light-version-7-6/)

## Patch downloaden:

[GIPS 7.6.5 für 64-bit-Systeme](http://itwh.de/de/software/software-support/patches/gips-7-6-5/?wpdmdl=3254&ind=1551952898113) (\*.msi-Datei, ca. 105 MB)

Der benötigte Patch wird heruntergeladen.

## Patch installieren:

Zum Installieren des Patches benötigen Sie auf Ihrem Computer Administratorrechte.

- 1. Beenden Sie gegebenenfalls die Arbeit mit GIPS.
- 2. Starten Sie die heruntergeladene \*.msi-Datei.
- 3. Folgen Sie den Bildschirmanweisungen.

Der GIPS-Patch 8.1.6 wird installiert.